Муниципальное бюджетное учреждение дополнительного образования «Центр внешкольной работы ЗМР РТ»

План-конспект открытого занятия

# Тема:

# **Логика перемещения между панорамами**

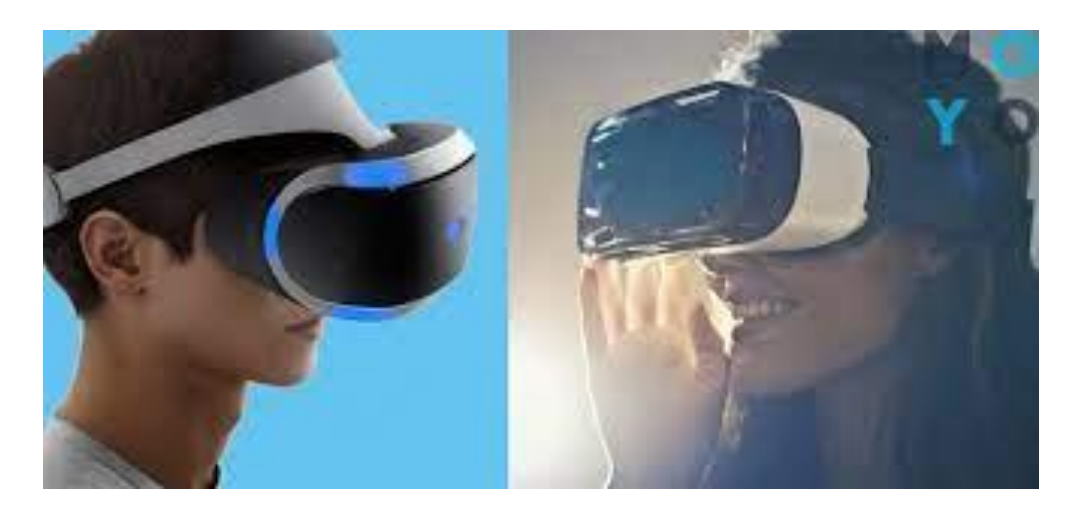

Саетова Айгуль Ильсуровна, 2 года, молодой специалист МБУ ДО «Центр внешкольной работы ЗМР РТ» Программа «Виртуальная реальность» Объединение «Виртуальная Студия» Дата 05\12\2022 Время 16.15-18.00 Место: интерактивный кабинет, Лицей №9 им. А. С. Пушкина ЗМР РТ, ул. Жукова, 3

#### **Тема: «Логика перемещений между панорамами»**

**Цель занятия.** Формирование у обучающихся представления о принципах организации

логики перемещения игрока в виртуальной экскурсии в редакторе логики

#### **Задачи занятия.**

#### *1. Образовательные:*

познакомить обучающихся с логическими блоками, необходимыми для реализации логики перемещения игрока в виртуальной экскурсии: событие для объекта "текст", логические блоки объекта "панорама";

#### *2. Развивающие:*

Развивать фантазию

#### *3. Воспитательные:*

Воспитывать у учащихся интерес к виртуальным экскурсиям

**Тип занятия**. Урок-обобщение, закрепление полученного материала

#### **Методы обучения:**

- Словесные методы обучения.
- Работа с книгой.
- Исследовательские методы.
- Методы программированного обучения.
- Проектно-конструкторские методы.
- Метод игры.
- Наглядный метод обучения.

#### **Формы учебной деятельности учащихся на занятии:** Групповая. **Формы текущего контроля.**

Опрос, выставка, творческое выступление

**Оборудование и основные источники информации.** Ноутбуки, очки виртуальной реальности, компьютер, проектор, интернет

#### **План проведения занятия:** (кратко основные этапы)

 *Основные этапы занятия:* 

- I. Организационный этап (5 мин)
	- приветствие, сообщение темы и плана занятия;
	- постановка задач: обучающих, воспитательных, развивающих
	- актуализация
- II. Основной этап (80 минут)
	- повторные материала, мотивация
	- упражнения на закрепление знаний, умений, навыков
	- творческое задание
- III. Заключительный этап (5 минут).
	- Подведение итогов занятия, обратная связь.

## **Ход занятия.**

Добрый вечер, ребята! Как ваши дела? Как прошел учебный день?

Я рада приветствовать вас на занятии в нашей Интерактивной Комнате. Прежде, чем приступим, предлагаю вам сделать одно очень важное упражнение. Оно сложное, нужно быть предельно внимательными.

Итак, закройте глаза, расслабьтесь, сделайте глубокий вдох. Откройте глаза и улыбнитесь друг другу. Пусть во время нашего занятия у всех будет хорошее настроение.

Для начала предлагаю вспомнить, о чем мы узнали на прошлом занятии?

Зачем нужен переход между панорамами? Как его грамотно сделать? С какими сложностями мы можем столкнуться? В каких моментах нужно быть особенно внимательными?

Сегодня мы закрепим эту тему, но прежде чем сесть за программу, давайте вспомним алгоритм работы:

- 1. Подготовим панорамное изображение в нужных нам форматах, в соотношении сторон 2:1
- 2. Загружаем файл в окно Varwin
- 3. Находим наше изображение в библиотеке
- 4. Разместим изображение на сцене
- 5. Запустим редактор, перетащим объект «Панорамы» так, чтобы точка игрока была в центре
- 6. Применим к объекту наше изображение, проверяем
- 7. В разделе «программа» создаем шаги для переключения между панорамами внутри виртуальной экскурсии Теперь приступайте к работе. Ваше задание: создать экскурсию по любым достопримечательностям на ваш выбор в двух панорамах Выполнение работы индивидуально\в парах, обсуждение во время работы, помощь, подсказки, контроль

Всѐ ли удалось выполнить? С какими трудностями вы столкнулись? Проверьте работы друг друга использую очки виртуальной реальности.

Дополнительное творческое задание.

Реализовать дополнительные логические конструкции, которые должны быть зафиксированы в ТЗ. Например, возврат в начальную панораму из любой точки приложения.

Обязательные условия:

- Зарисовать план перемещения игрока по виртуальному пространству
- Сформировать и зафиксировать технического задание проекта
- Создать более сложную сетку перемещения между панорамами, с тремя направлениями и более
- Использовать только качественные сферические панорамы хорошего разрешения

Проверка работы, защита, обсуждение. Заключение, рефлексия.

## **Используемая литература https://confluence.varwin.com/docs/latest/ru/panorama-2260867636.html?selectedPageVersions=3&selectedPageVersions=4**

#### **Фото**

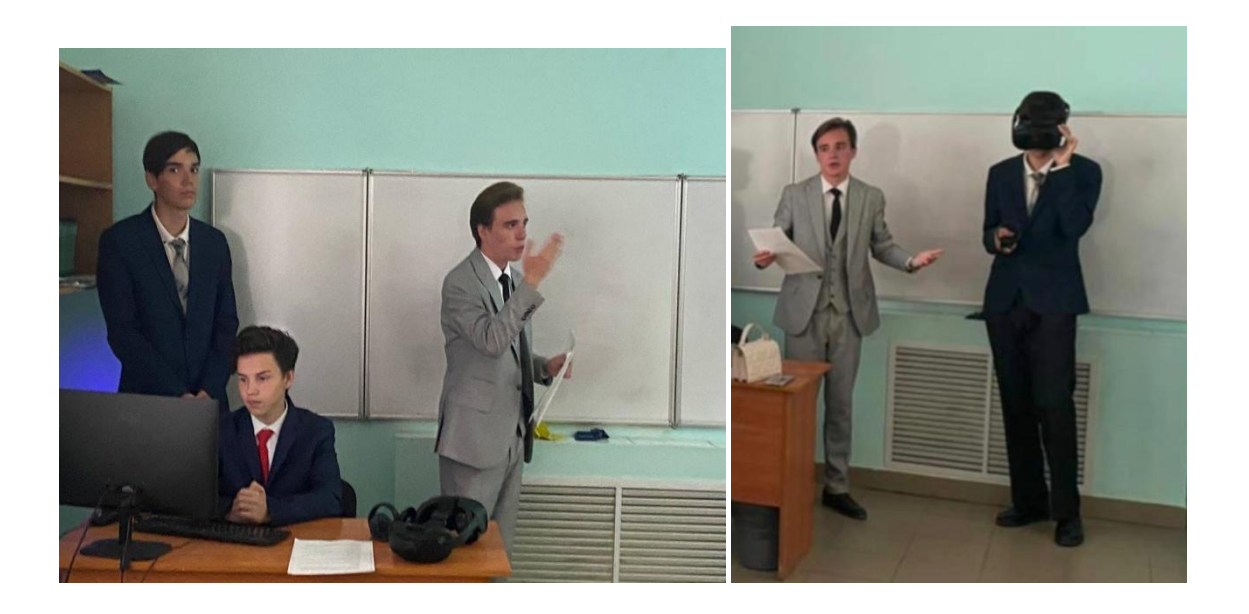

*Приложение 1*

Стандартные логические блоки объектов Varwin

Таблица содержит справочную информацию о функциях стандартных логических блоков объектов в Varwin.

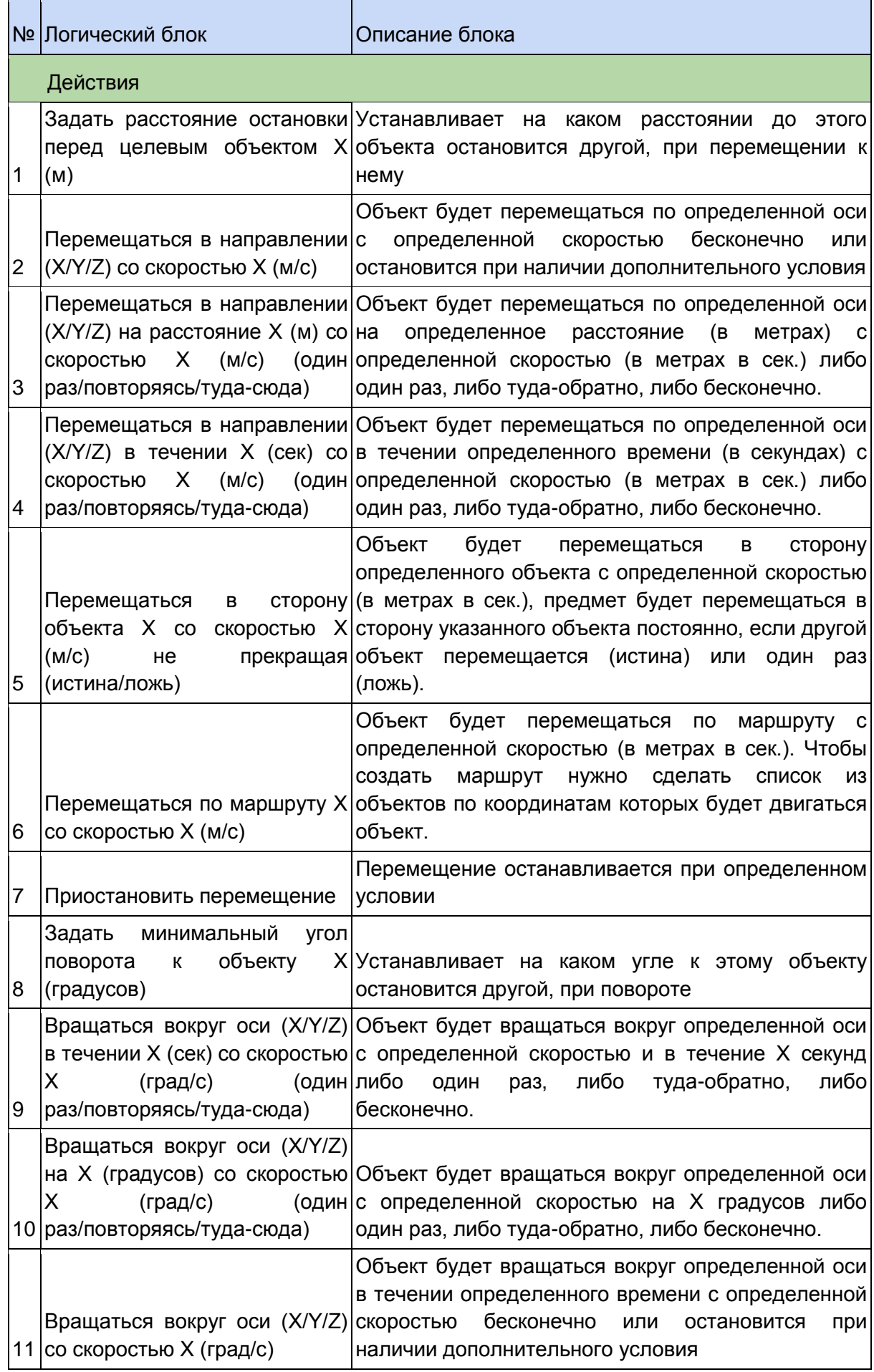

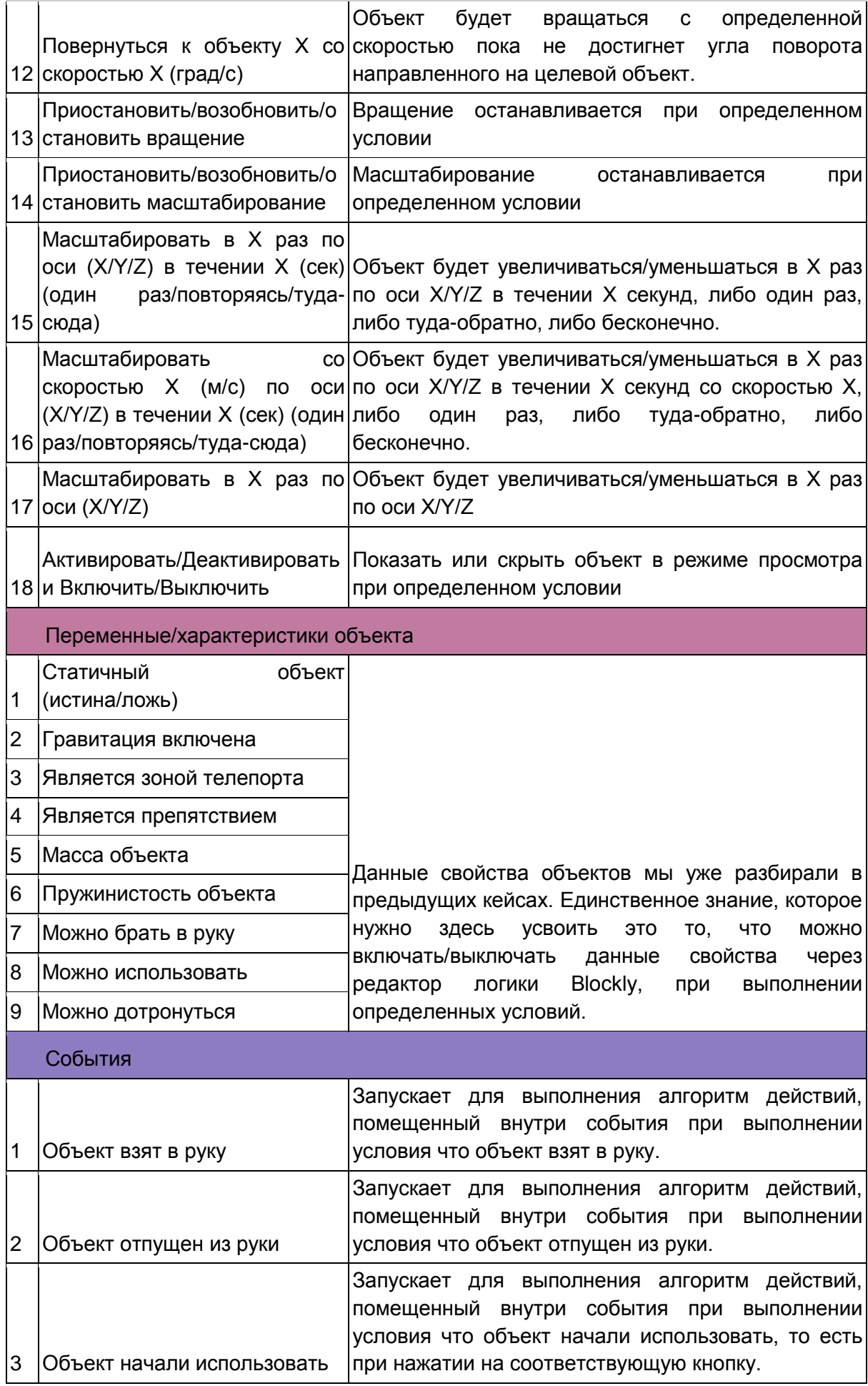

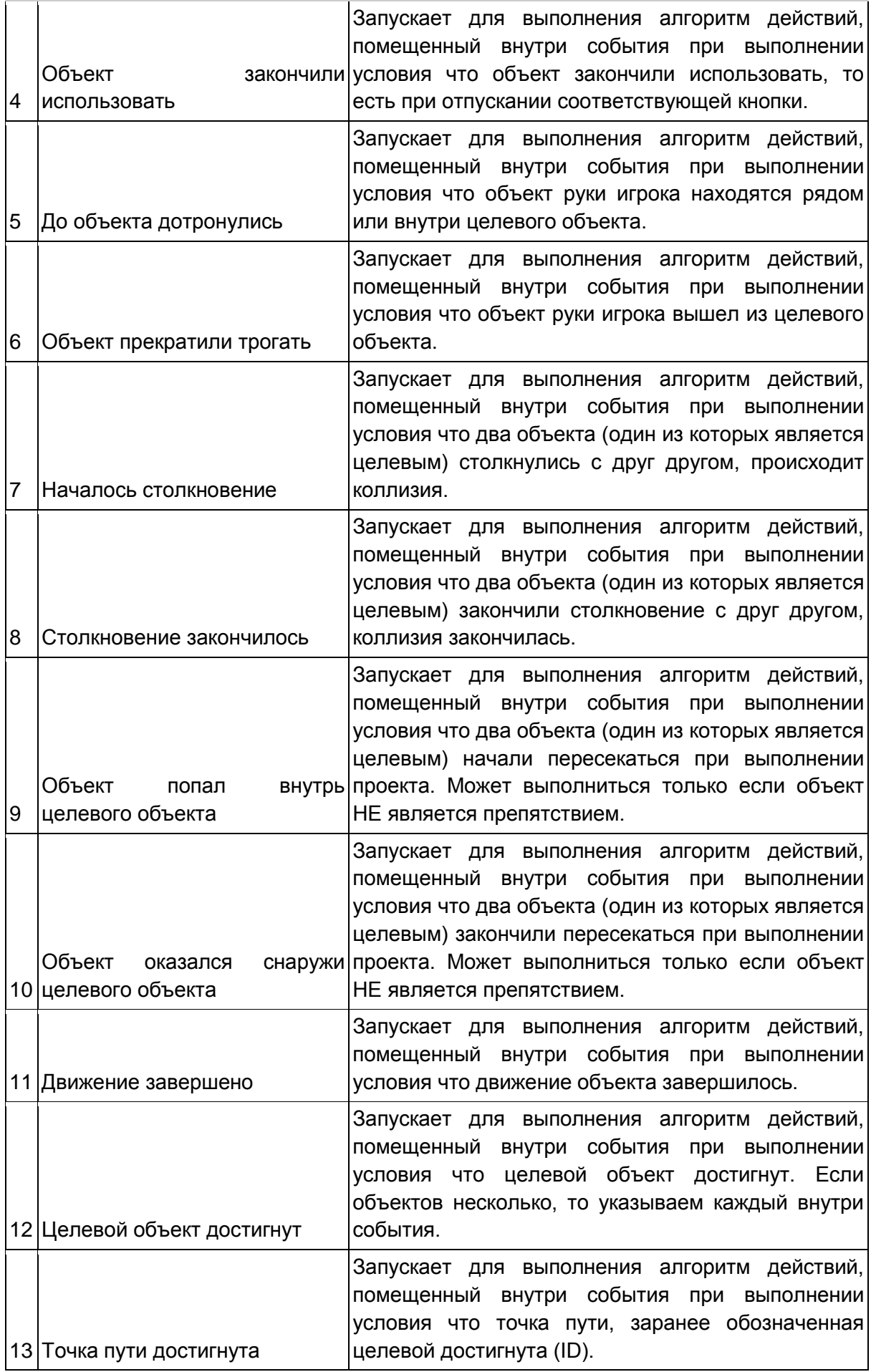

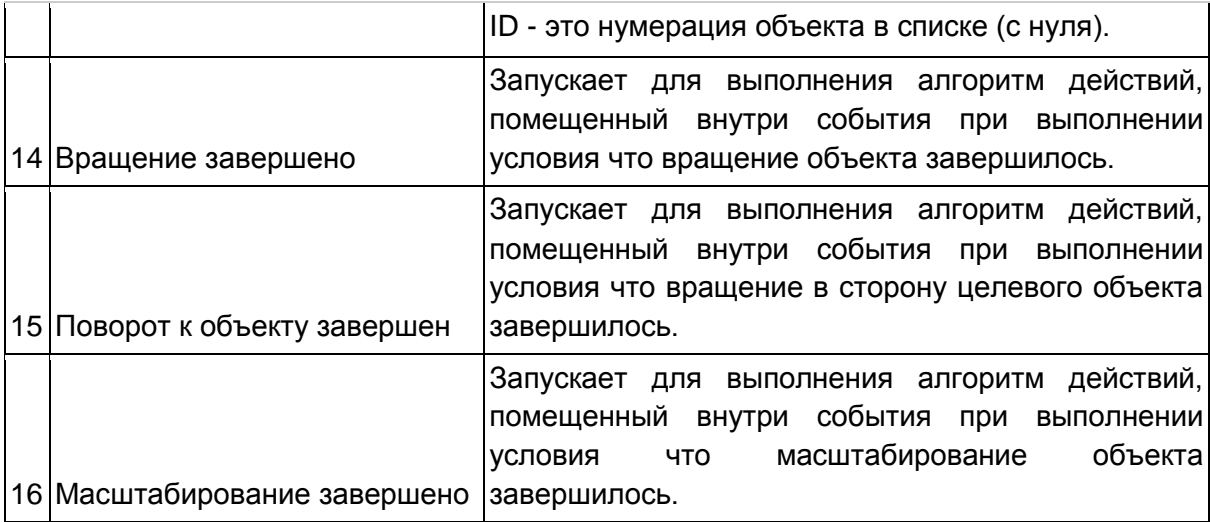